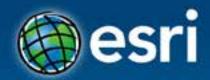

# .NET Add-Ins for ArcGIS for Desktop Jochen Manegold

#### Esri Developer Summit Europe

11–13 November 2013 Park Plaza Riverbank London

### **ArcGIS Desktop Add-Ins**

A framework for a better way to customize and extent ArcGIS Desktop applications

- Easy to build
- Easy to share
- More secure
- C#, VB.NET, Java and Python

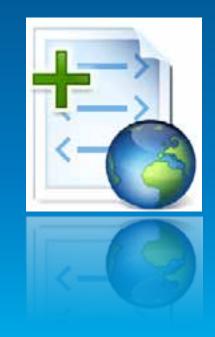

### Add-In Types supported at ArcGIS 10.2

#### Components

Command Containers

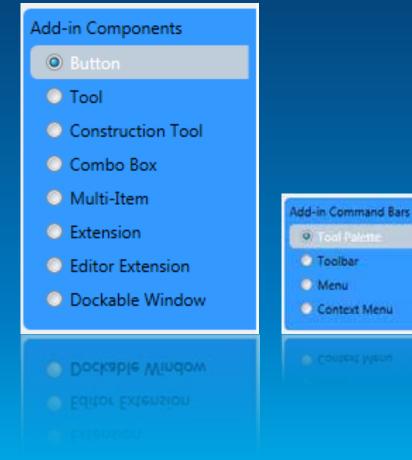

### **Add-In Versioning Policy**

Backward compatibility within major versions

ArcGIS 10.2 can consume 10.1 and 10.0 Add-Ins
ArcGIS 10.1 can consume 10.0 Add-Ins
ArcGIS 10.0 can only consume 10.0 Add-Ins

### System Setup for Development of an Add-In

#### .NET Framework

- Supported Development Environment
- ArcGIS for Desktop 10.2
- ArcObjects SDK 10.2
  - Templates
  - Samples
  - Developer Help

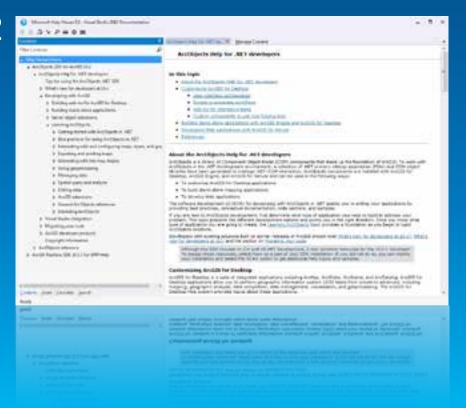

### **Supported Development Environments**

- Microsoft Visual Studio 2010 (C#, VB.NET) Professional, Premium, Ultimate Edition
- Microsoft Visual Studio 2010 Visual Basic Express
- Microsoft Visual Studio 2010 Visual C# Express
- Microsoft Visual Studio 2012 (C#, VB.NET) Professional, Premium, Ultimate Edition
- .NET 3.5, .NET 4.0, .NET 4.5

### **Project Templates**

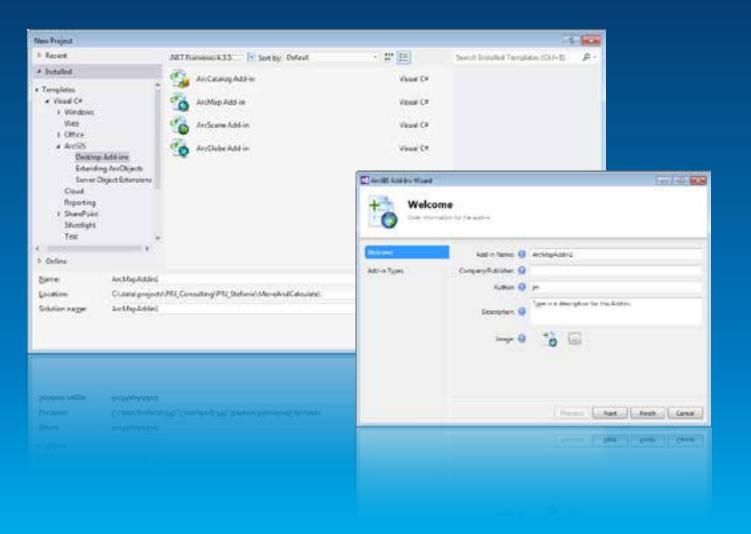

### **Add-In Wizard**

| 💽 ArcGIS Add-Ini Woard                                                                                                    |                             | lole .                                                                                                    |  |
|----------------------------------------------------------------------------------------------------|-----------------------------|----------------------------------------------------------------------------------------------------|--|
| Available Add                                                                                                    |                             | nents<br>n project and modify its properties                                                                                                    |  |
| Add-en Types<br>Tres<br>Combo Rox<br>Multi-Item<br>Comboción Taol<br>Economico<br>Economico<br>Economico<br>Economico<br>Economico<br>Economico | Category: 😡<br>On Demand: 😡 | My fumer<br>Add-In Centrals                                                                                                    |  |
| Estar Interna<br>Doctor Medica<br>Coccord Wedler                                                                                                | Description. 🔘              | Previous first Food Cencer<br>gamone area (gamone (gamone |  |

## **Add-In File Anatomy**

- Config XML
- Resources
- Assemblies

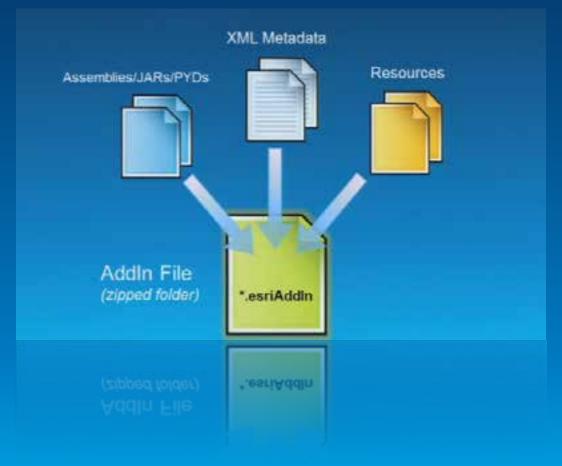

### Anatomy – Declarative Aspects of the Add-In

- Name
- ID
- Description
- Version
- Author
- Company
- Date
- Target
- Assembly

| <esri.configuration desktop"="" version="10.2" xmlns="&lt;u&gt;http://schemas.esri.com/Desktop/AddIns&lt;/u&gt;" xmlns:xsi="&lt;u&gt;ht&lt;/u&gt;&lt;/th&gt;&lt;/tr&gt;&lt;tr&gt;&lt;th&gt;&lt;Name&gt;DemoAddIn&lt;/Name&gt;&lt;/th&gt;&lt;/tr&gt;&lt;tr&gt;&lt;th&gt;&lt;AddInID&gt;{4b77e63d-6527-4774-a38e-eef4bbe7007a}&lt;/AddInID&gt;&lt;/th&gt;&lt;/tr&gt;&lt;tr&gt;&lt;th&gt;&lt;Description&gt;just for demo purposes&lt;/Description&gt;&lt;/th&gt;&lt;/tr&gt;&lt;tr&gt;&lt;th&gt;&lt;Version&gt;1.0&lt;/Version&gt;&lt;/th&gt;&lt;/tr&gt;&lt;tr&gt;&lt;th&gt;&lt;Image&gt;Images\ArcMapAddin2.png&lt;/Image&gt;&lt;/th&gt;&lt;/tr&gt;&lt;tr&gt;&lt;th&gt;&lt;Author&gt;Jochen Manegold&lt;/Author&gt;&lt;/th&gt;&lt;/tr&gt;&lt;tr&gt;&lt;th&gt;&lt;Company&gt;Esri Deutschland GmbH&lt;/Company&gt;&lt;/th&gt;&lt;/tr&gt;&lt;tr&gt;&lt;th&gt;&lt;Date&gt;22.10.2013&lt;/Date&gt;&lt;/th&gt;&lt;/tr&gt;&lt;tr&gt;&lt;th&gt;&lt;Targets&gt;&lt;/th&gt;&lt;/tr&gt;&lt;tr&gt;&lt;th&gt;&lt;Target name="></esri.configuration> |
|----------------------------------------------------------------------------------------------------|
|                                                                                                    |
| <addin language="CLR" library="ArcMapAddin2.dll" namespace="ArcMapAddin2"><br/><arcmap></arcmap></addin>                                                                                                    |
|                                                                                                    |
|                                                                                                    |
|                                                                                                    |
| <br><addin language="CLR" library="ArcMapAddin2.dll" namespace="ArcMapAddin2"><br/><arcmap></arcmap><br/></addin>                                                                                                    |
|                                                                                                    |

## Anatomy – Declarative Aspects of the Components

| • ID                         | <addin language="CLR" library="ArcMapAddin2.dll" namespace="ArcMapAddin2"></addin>                                                                                                    |  |
|------------------------------|----------------------------------------------------------------------------------------------------|--|
| <ul> <li>Caption</li> </ul>  | <pre><button caption="Calculate Nearest Distances" category="NearestTools" class="CalculateNearest" id="Esri_Deutschland_GmbH_ArcMapAddin2_CalculateNearest" image="Images\CalculateNearest.png" message="Add-in command generated by Visual Studio project wizard." tip="Add-in command tooltip."></button></pre> |  |
| <ul> <li>Class</li> </ul>    | <br><toolbars><br/><toolbar <="" caption="Nearest Tools" id="Esri_Deutschland_GmbH_ArcMapAddin2_Nearest_Tools" th=""><th></th></toolbar></toolbars>                                                                                                    |  |
| <ul> <li>Message</li> </ul>  | <pre>showInitially="false"&gt;</pre>                                                                                                    |  |
| <ul> <li>Image</li> </ul>    | <br><br><br>                                                                                                    |  |
| <ul> <li>Category</li> </ul> |                                                                                                    |  |
| <ul> <li>Tooltips</li> </ul> |                                                                                                    |  |

Help

Docking State and Position

### **Anatomy – Resources and Localisation**

Config.xml

Resources

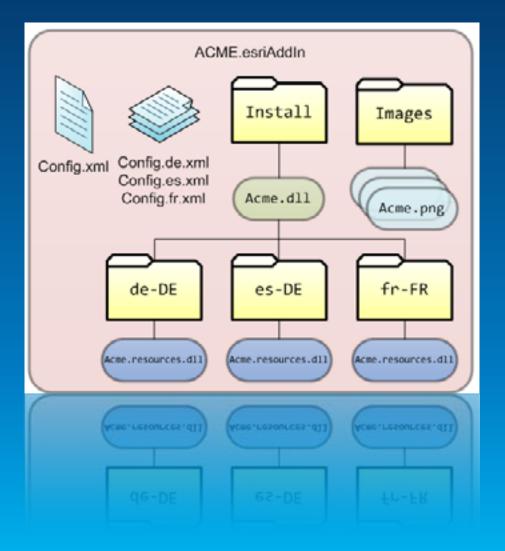

### Anatomy – Programmatic Aspect

#### Add-In Behavior coded using

- Wizard and Templates in Visual Studio/Eclipse
- Base Classes for each Add-In Type
- ArcObjects API

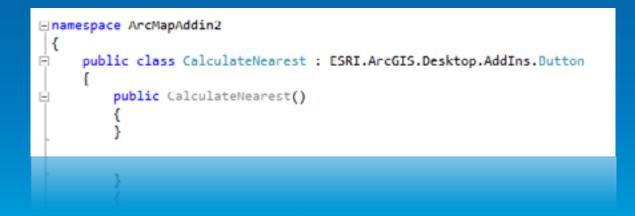

### **Implementation – Entry Points**

### Static Classes - depends on Type and Target

- ArcMap
- ThisAddIn
- IDs

| pul<br>{ | <pre>public 0 { } protecte {</pre> | alculateNearest()<br>d override void OnClick(                              | ArcGIS.Desktop.AddIns.Button |
|----------|------------------------------------|----------------------------------------------------------------------------|------------------------------|
|          | Arch<br>}                          | Application     DockableWindowManager                                      |                              |
| )        | protecte<br>{<br>}                 | Document     Events     ThisApplication                                    | <u>}</u>                     |
| }        | protects<br>}                      | Er DockableWindowManager<br>Er Document<br>Er Events<br>Er ThisApplication |                              |

### **Implementation – Entry Points**

### Static Classes - depends on Type and Target

- ArcMap
- ThisAddIn
- IDs

| put<br>{ | public CalculateNearest<br>public CalculateNearest<br>{<br>}<br>protected override void<br>{<br>ThisAddIn.                                                                                                    |           |
|----------|----------------------------------------------------------------------------------------------------|-----------|
| }        | Image: Addining       Image: Addining       Image | nUpdate() |
| }        | ) 또 Description<br>않 IDs<br>덠 Name<br>와 ToUID<br>덠 Version                                                                                                    |           |

### **Implementation – Entry Points**

### Static Classes - depends on Type and Target

- ArcMap
- ThisAddIn

- IDs

| 1.00 | lic class CalculateNearest : ESRI.ArcGIS.Desktop.AddIns.Button |
|------|----------------------------------------------------------------|
| {    | <pre>public CalculateNearest()</pre>                           |
|      | \$                                                             |
|      | <pre>protected override void OnClick() {</pre>                 |
|      | <pre>string id = ThisAddIn.[IDs.CalculateNearest;</pre>        |
|      | 3                                                              |
| 1    | <pre>protected override void OnUpdate() { }</pre>              |
| }    |                                                                |
| }    |                                                                |
|      | in2_CalculateNearest" class="CalculateNearest"                 |

<Button id="Esri\_Deutschland\_GmbH\_ArcMapAddin2\_CalculateNearest" class="CalculateNearest message="Add-in command generated by Visual Studio project wizard." caption="Calculate Nearest Distances" tip="Add-in command tooltip." category="NearestTools" image="Images\CalculateNearest.png" />

category="NearestTools" image="Images\CalculateNearest.png" /

# Demo

#### Authoring an Add-In

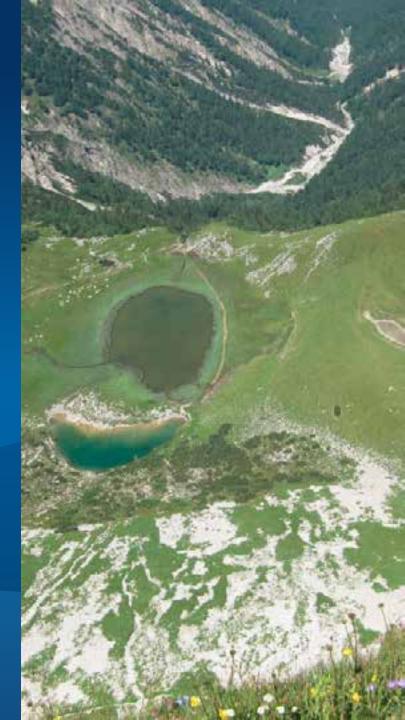

.NET Add-Ins for ArcGIS for Desktop

### **Deployment – Well Known Folders**

 Add-In files are automatically descovered in well-known Folders and incorporated into the Desktop applications on runtime

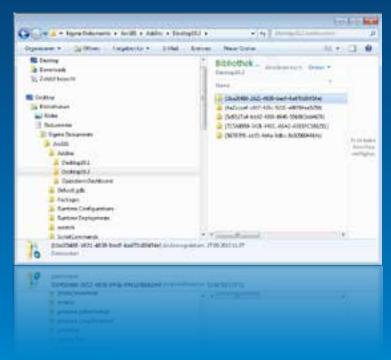

### **Deployment – Local Folder**

#### Local Folders are per user and per ArcGIS version

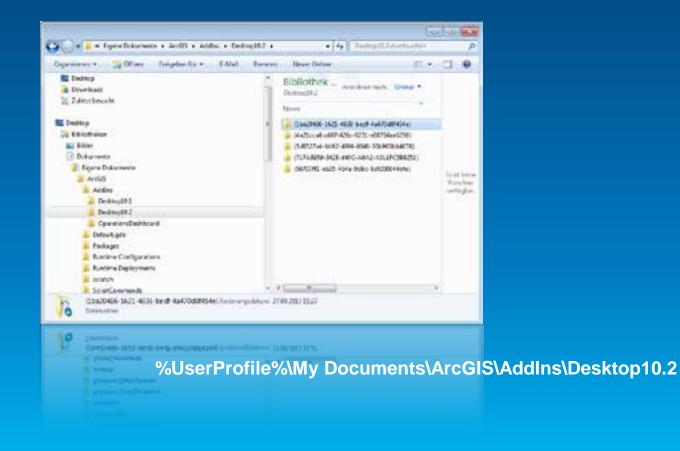

### **Deployment – Network Share**

- Administered network shares
- Shared Folders with read access to the users
- Simplifies updates

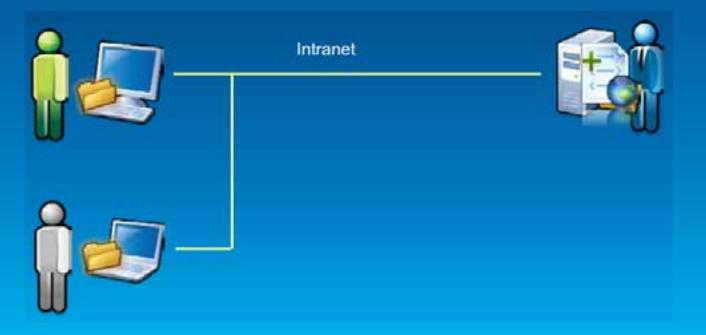

### **Deployment – ArcGIS Online**

- Private Account or Organisational Subscription
- Download

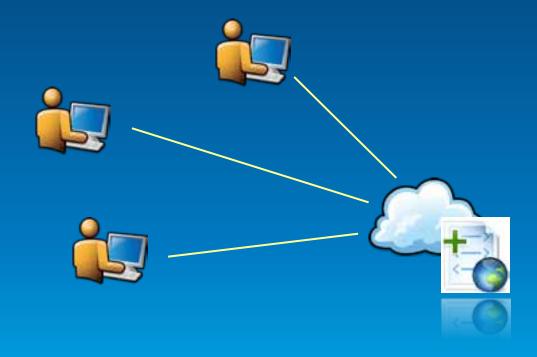

### **Deployment – Add-In Installation Utility**

- Double-click "Install"
  Customize "Add from file"
- COPY or XCOPY

Esri ArcGIS Add-In Installation Utility

| 1               | Please confirm Add-In file installation.                                                                                                    |  |  |
|-----------------|----------------------------------------------------------------------------------------------------|--|--|
| 10              | Active content, such as Macros and Add-In files, can<br>contain viruses or other security hazards. Do not install this<br>content unless you trust the source of this file. |  |  |
| Name:           | ArcMapAddin4Atos                                                                                                    |  |  |
| Version:        | 1.0                                                                                                    |  |  |
| Author:         | Jochen Manegold                                                                                                    |  |  |
| Description:    | ATOS Testanwendung                                                                                                    |  |  |
| Digital Signati | ure/s                                                                                                    |  |  |
|                 | e is not digitally signed.                                                                                                    |  |  |
| Signed By:      | -                                                                                                    |  |  |
| Signed date:    |                                                                                                    |  |  |
| Syneu une:      | Show Detificate                                                                                                    |  |  |
|                 | Source is trusted                                                                                                    |  |  |
|                 | - Signature is Yang                                                                                                    |  |  |
|                 | Install Add-In Cancel                                                                                                    |  |  |
|                 | Install Add-In Cancel                                                                                                    |  |  |
|                 |                                                                                                    |  |  |
|                 |                                                                                                    |  |  |
|                 |                                                                                                    |  |  |
|                 |                                                                                                    |  |  |

\*

### Deployment – Add-In Manager Dialog

### Shows detailed information on all installed Add-Ins

- Mine vs. Shared
- Deleting Add-Ins

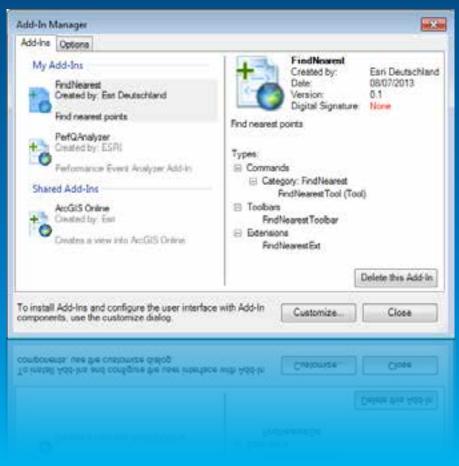

### **Deployment – Sharing and Security Options**

Custom search folders

Security Options

| Add-In Manager -                                                          | -     |
|---------------------------------------------------------------------------|-------|
| Add-Ins Options                                                           |       |
| Search for additional Add-Ine in these folders:                           |       |
| 1                                                                         |       |
|                                                                           |       |
|                                                                           |       |
|                                                                           |       |
| Add Folder                                                                |       |
|                                                                           |       |
| Load only Earl provided Add-Ins (Most Secure)                             |       |
| Require Add-Ins to be digitally signed by a trusted publisher             |       |
| Load all Add-Ins without restrictions (Least Secure)                      |       |
|                                                                           |       |
| To install Add-Ins and configure the user interface with Add-In           | -     |
| components, use the customize dialog.                                     | Close |
|                                                                           |       |
| To install Add-Ins and configure the user interface with Add-In Customize | Close |
|                                                                           |       |
|                                                                           |       |
|                                                                           |       |
|                                                                           |       |

### **Deployment – Sharing and Security Options**

#### Administrator Settings

- HKEY\_LOCAL\_MACHINE\SOFTWARE\ESRI\Desktop10.0\Settings

#### BlockAddIns (REG\_DWORD)

- 0—Load all add-ins regardless of whether or not they have digital signatures.
- 1—Only load and use add-ins that are digitally signed by a trusted certificate authority.
- 2—Only load and use add-ins that have been published by Esri.
- · 3-Only load add-ins from the administrator folders (described below) and all add-ins published by Esri.
- · 4-Do not load or execute any add-ins in this application.
- 4—Do not load or execute any add-ins in this application.

3-Only load add-ins from the administrator folders (described below) and all add-ins published by Esn.

#### - AddInFolders

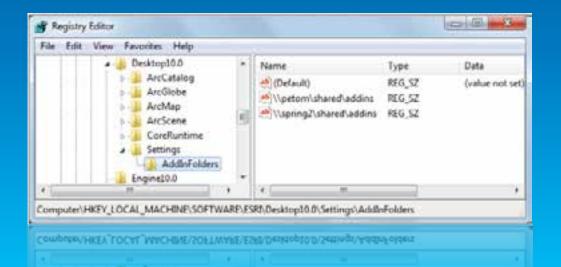

.NET Add-Ins for ArcGIS for Desktop

## **Deployment - Digitally Signing Add-Ins**

#### Trust

- Source Traceability
- Tampering
- ESRISignAddin Utility

| sri Digital Signature Wizard |                                                                                                    |  |  |
|------------------------------|----------------------------------------------------------------------------------------------------|--|--|
|                              | Welcome to the Esri Digital<br>Signature Wizard                                                                                                    |  |  |
| -0                           | This wizard helps you attach a digital signature to an add-in file.                                                                                                    |  |  |
|                              | A digital signature verifies that no changes have been made to the file.                                                                                                    |  |  |
|                              | To continue, click Next.                                                                                                    |  |  |
|                              |                                                                                                    |  |  |
|                              |                                                                                                    |  |  |
|                              | < Back Next > Cancel                                                                                                    |  |  |
|                              | < (www.carcel.carcel.ca |  |  |
|                              |                                                                                                    |  |  |
|                              |                                                                                                    |  |  |

C:\Program Files (x86)\Common Files\ArcGIS\bin

# Demo

#### Managing Add-Ins

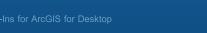

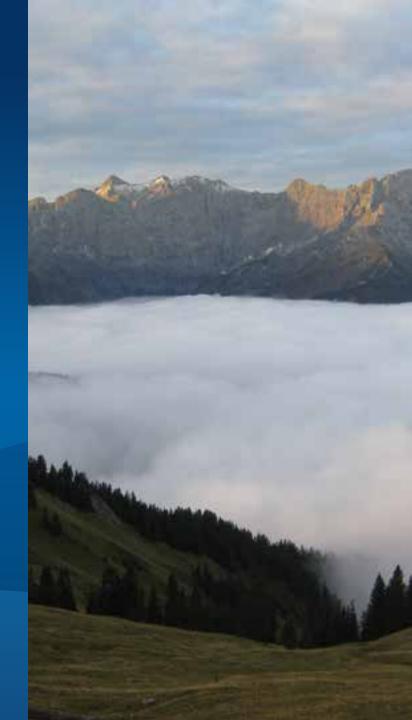

### **Documentation**

ArcObjects Help for .NET (VS2010/VS2012)
 Building add-ins for ArcGIS for Desktop

 ArcGIS Resource Center

 http://resources.arcgis.com/en/help/arcobjectsnet/conceptualhelp/

# **Questions**?

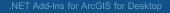

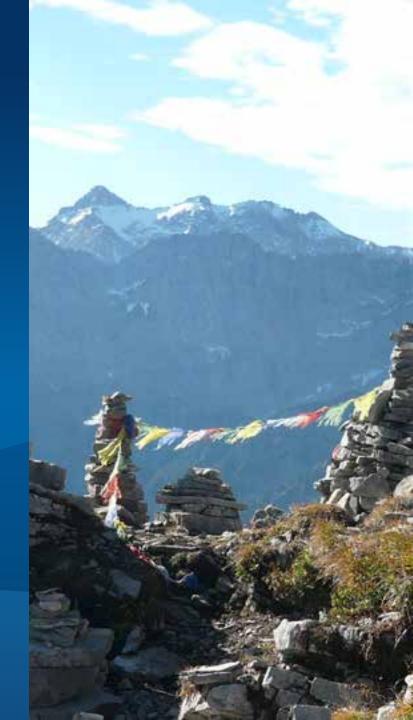